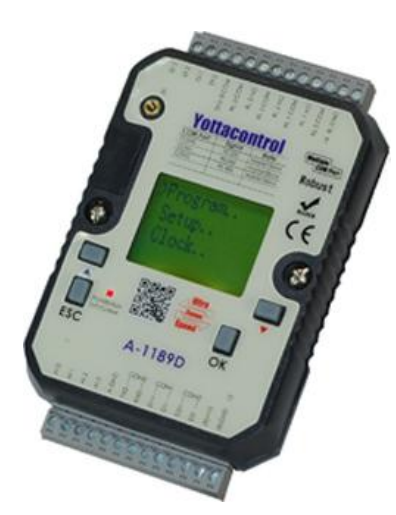

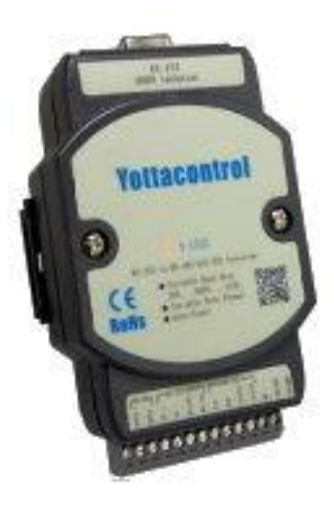

## **Snabbguide för inkoppling av A-serien PLC system**

- **1. Ladda ner och installera programvarorna "Yotta editor" och "Yotta utility" samt drivrutin för A-1521U, från vår webbutik under rubriken "PLC".**
- **2. Förbered enheterna som ska kopplas ihop. Spänningssätt med t.ex. vårt spänningsaggregat PS-30-R 230/24 VDC 1,25 A.**
- **3. Ställ omkopplaren i botten i läge "Init"**
- **4. Koppla ihop enheterna via 2-trådskoppling. Ex. A-1521U anslut RS485 Data + och Data – till A-1189D COM 1, D1+ och D1-. Anslut A-1521U till PC:n via USB som även strömförsörjer A-1521U. Spänningsaggregatet kopplas in på A-1189D (R)+VS och (B) GND.**
- **5. Sätt på spänningen till A-1189D**
- **6. Starta programmet "Yotta utility" och sök upp rätt COM-port. Tryck okey när det är klart.**
- **7. Starta programmet "Yotta editor" och välj den COM-port som "Yotta utility" tog fram. Titta under Options/COM-konfiguration**
- **8. Klart att designa program.**
- **9. När programmet är klart och nedladdat i enheten, ändra omkopplaren i botten till läge "Normal". För att ladda ner ett nytt program ställ tillbaka omkopplaren till läge "Init"**

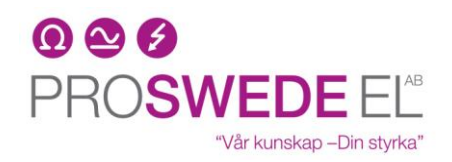